# **Беспроводная гарнитура Dell Premier Wireless ANC**

WL7022

**Руководство пользователя**

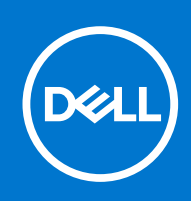

### Примечания, предупреждения и предостережения

**ПРИМЕЧАНИЕ:** Пометка ПРИМЕЧАНИЕ указывает на важную информацию, которая поможет использовать данное изделие более эффективно.

**ОСТОРОЖНО: Указывает на возможность повреждения устройства или потери данных и подсказывает, как избежать этой проблемы.**

**ПРЕДУПРЕЖДЕНИЕ: Указывает на риск повреждения оборудования, получения травм или на угрозу для** ∧ **жизни.**

<sup>©</sup> Корпорация Dell или ее дочерние компании, 2021 г.. Все права защищены. Dell, EMC и другие товарные знаки являются товарными знаками корпорации Dell Inc. или ее дочерних компаний. Другие товарные знаки могут быть товарными знаками соответствующих владельцев.

# Содержание

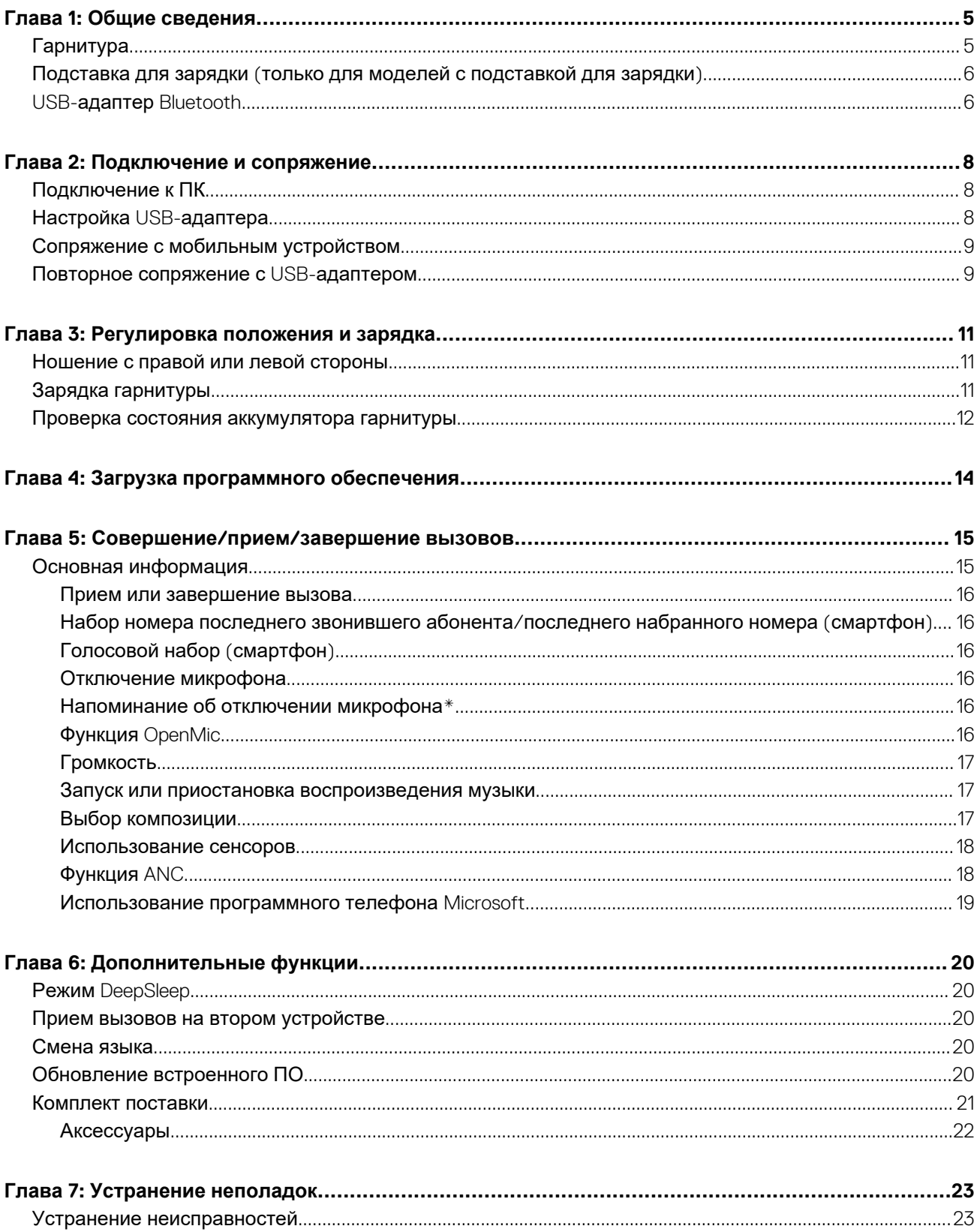

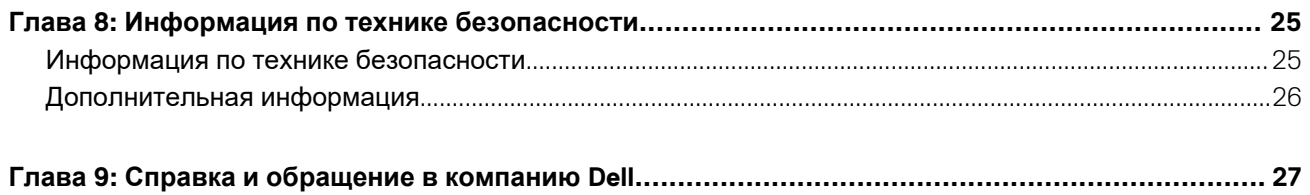

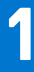

## **Общие сведения**

## <span id="page-4-0"></span>**Гарнитура**

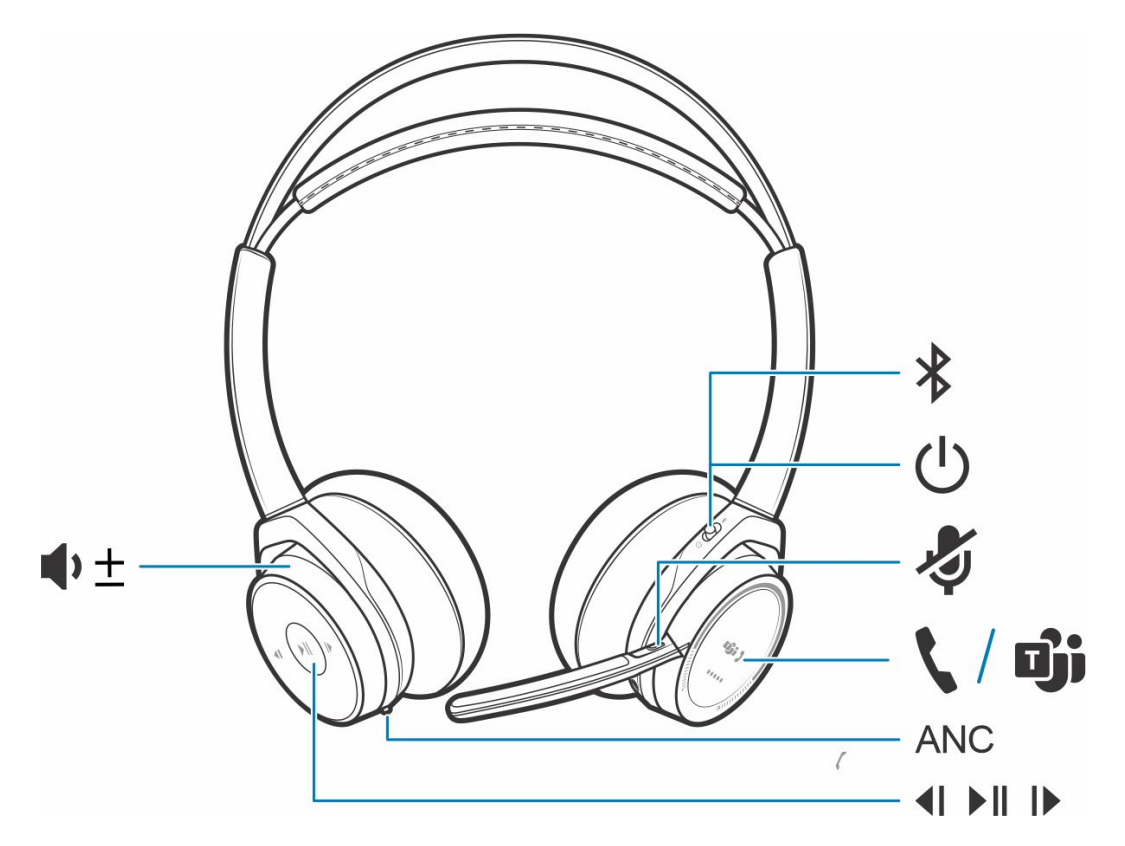

### **Таблица 1. Элементы управления**

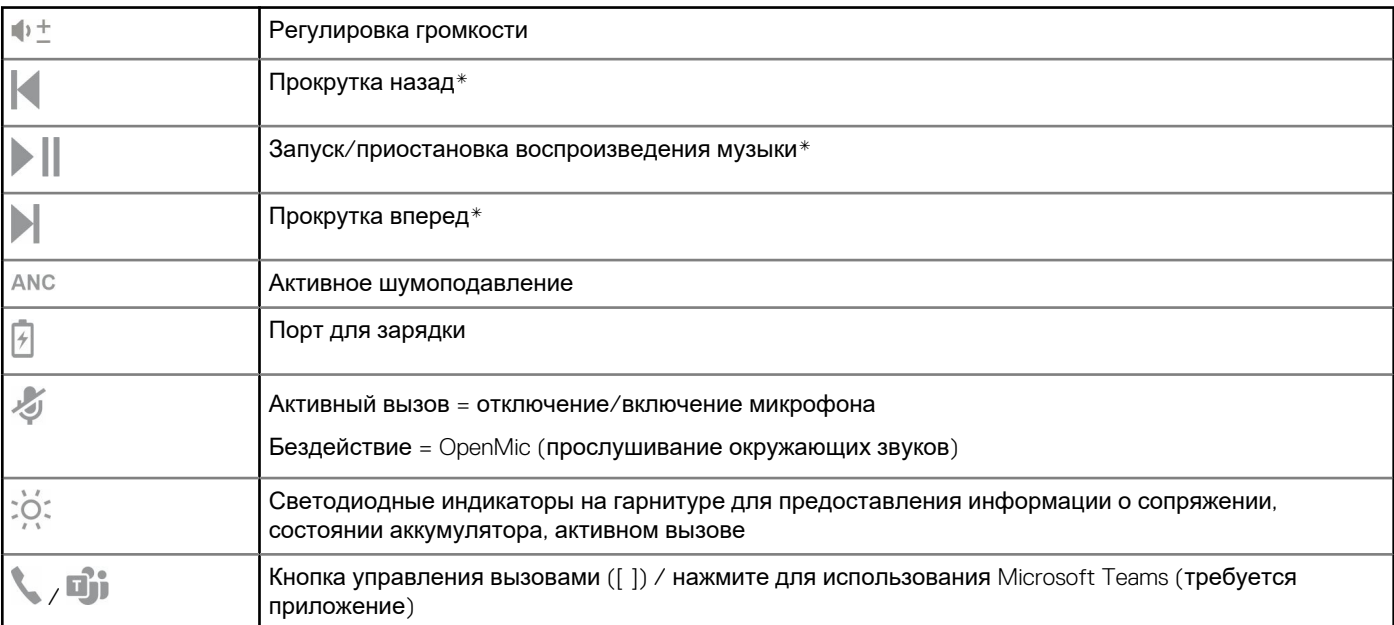

### <span id="page-5-0"></span>**Таблица 1. Элементы управления (продолжение)**

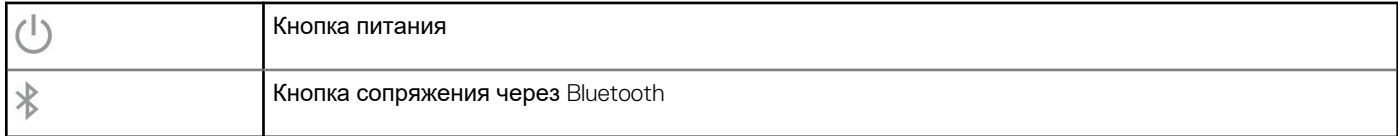

**ПРИМЕЧАНИЕ:** \*В зависимости от используемого приложения функции могут отличаться. Работа с вебприложениями не поддерживается.

## **Подставка для зарядки (только для моделей с подставкой для зарядки)**

**ПРИМЕЧАНИЕ:** Подставка для зарядки подключается к порту USB компьютера или сетевого зарядного устройства.

## **USB-адаптер Bluetooth**

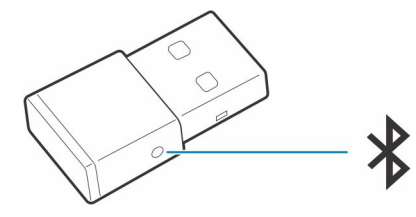

USB-адаптер Bluetooth с поддержкой режима высокой четкости поставляется сопряженным с устройством. Подсоедините его к компьютеру, чтобы подключиться к звуку на компьютере.

 $\odot$ **ПРИМЕЧАНИЕ:** Конструкция адаптера может отличаться

### **Таблица 2. Кодовые сигналы индикаторов USB**

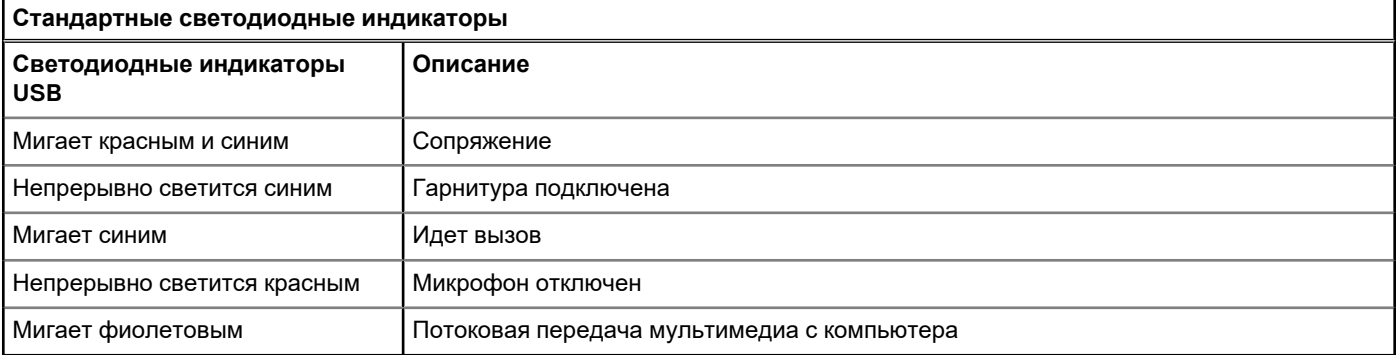

### **Таблица 3. Кодовые сигналы индикаторов для Teams**

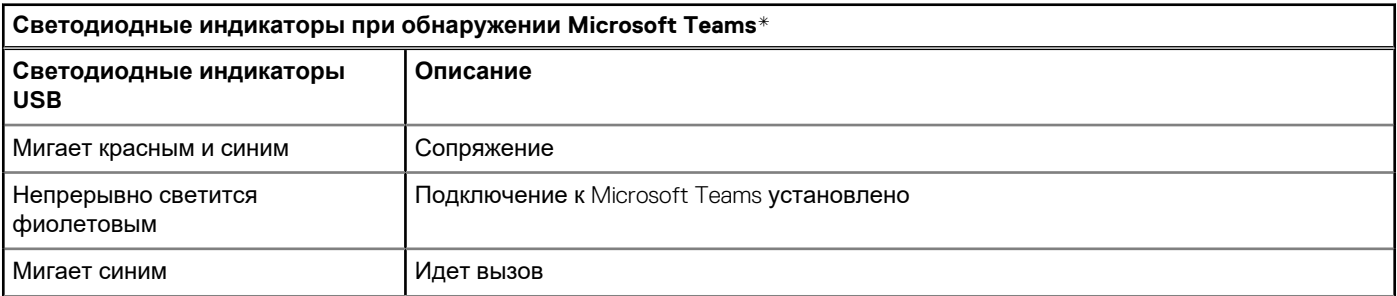

### Таблица 3. Кодовые сигналы индикаторов для Teams (продолжение)

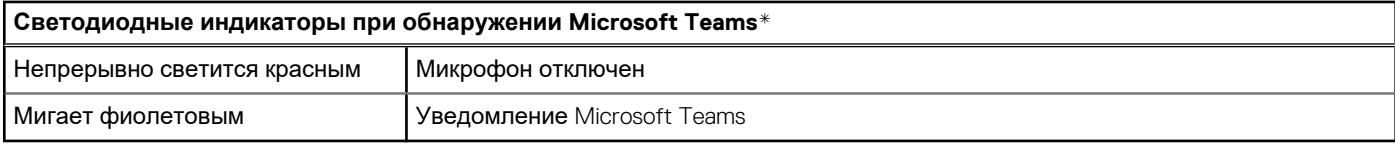

(1) ПРИМЕЧАНИЕ: \* Требуется приложение Microsoft Teams для настольных систем

## **Подключение и сопряжение**

**2**

## <span id="page-7-0"></span>**Подключение к ПК**

USB-адаптер Bluetooth изначально сопряжен с гарнитурой.

### **Действия**

1. Включите гарнитуру и подключите USB-адаптер Bluetooth к ноутбуку или ПК.

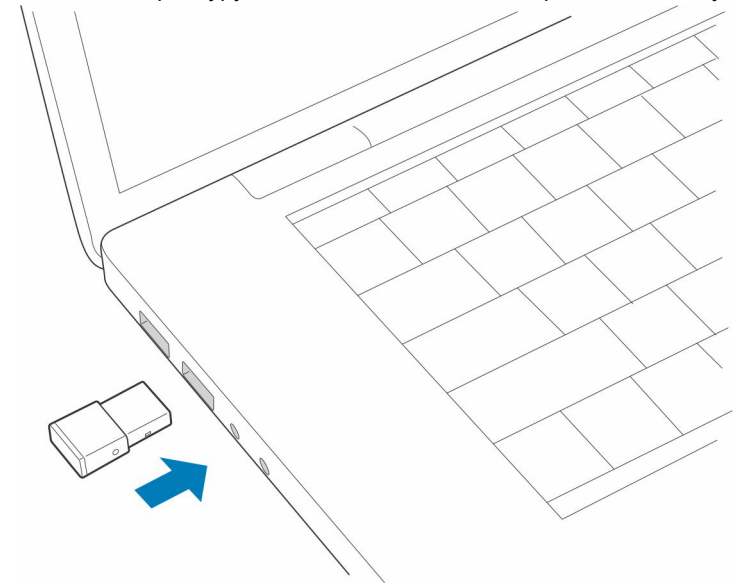

- 2. Световой индикатор USB-адаптера мигнет, а затем начнет непрерывно светиться, указывая, что гарнитура подключена к USB-адаптеру. Если гарнитура надета, вы услышите уведомление «PC connected» («компьютер подключен»), которое означает, что соединение установлено. Во время вызова светодиодный индикатор на USB-адаптере мигает синим. При отсутствии текущего вызова светодиодный индикатор непрерывно светится.
- 3. **ДОПОЛНИТЕЛЬНО** Загрузите Plantronics Hub для Windows/Mac на сайте [poly.com/software](https://www.plantronics.com/software) или [www.dell.com/support.](https://www.dell.com/support) Оно позволяет настраивать работу гарнитуры с помощью расширенных настроек и параметров.

## **Настройка USB-адаптера**

USB-адаптер Bluetooth с поддержкой режима высокой четкости поставляется предварительно настроенным для приема вызовов. Для прослушивания музыки USB-адаптер Bluetooth необходимо настроить.

#### **Действия**

Windows

- 1. Чтобы настроить USB-адаптер Bluetooth для воспроизведения музыки, выберите меню **Пуск** > **Панель управления** > **Звук** > **вкладка «Воспроизведение»**. Выберите **Dell BT 100**, установите его в качестве устройства по умолчанию и нажмите «OK».
- 2. Чтобы приостановить воспроизведение музыки при совершении или приеме вызовов, выберите меню **Пуск** > **Панель управления** > **Звук** > **вкладка «Связь»**, после чего выберите требуемый параметр.

Mac

<span id="page-8-0"></span>3. Чтобы настроить USB-адаптер Bluetooth, выберите **меню Apple** > **Системные настройки** > **Звук**. На вкладках «Вход» и «Выход» выберите **Dell BT 100**.

## **Сопряжение с мобильным устройством**

### **Действия**

Чтобы перевести гарнитуру в режим сопряжения, сдвиньте и удерживайте переключатель «Питание»  $\cup$  из положения выключения, пока не услышите уведомление «pairing» (сопряжение), а индикаторы гарнитуры не начнут мигать red and blue (красным и синим).

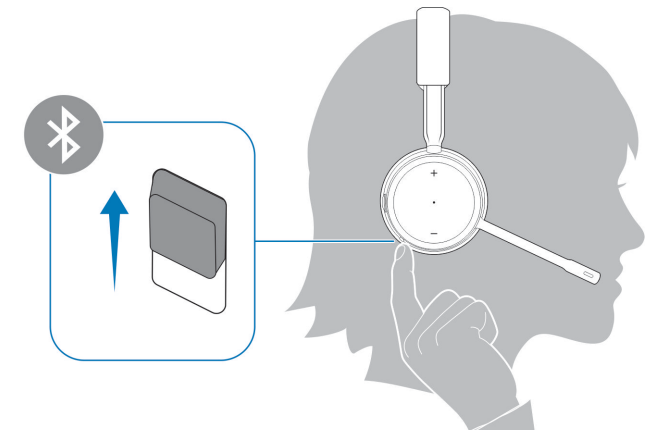

- 2. Включите Bluetooth на телефоне и запустите поиск новых устройств.
	- *iPhone* **Настройки** > **Bluetooth** > **Вкл\***
	- *Android:* **Настройки** > **Вкл.** > **Поиск устройств\***

**ПРИМЕЧАНИЕ:** \*Меню различных устройств могут отличаться друг от друга.

3. Выберите **Dell ANC Headset WL7022**.

При необходимости в качестве пароля введите четыре нуля (0000) или разрешите установить соединение.

После успешного сопряжения вы услышите уведомление «pairing successful» («сопряжение успешно установлено»), а светодиодные индикаторы на гарнитуре перестанут мигать.

**ПРИМЕЧАНИЕ:** Для гарнитуры можно установить сопряжение с 8 разными устройствами, но одновременно она может поддерживать только 2 соединения, включая соединение с USB-адаптером Bluetooth.

### **Повторное сопряжение с USB-адаптером**

*Как правило, USB-адаптер поставляется сопряженным с гарнитурой. В случае если адаптер отсоединен или приобретается отдельно, необходимо выполнить его сопряжение с гарнитурой.*

#### **Действия**

- 1. Подключите USB-адаптер Bluetooth с поддержкой режима высокой четкости к ноутбуку или компьютеру и дождитесь, пока система не распознает устройство.
- 2. Переведите гарнитуру в режим сопряжения.
- 3. Переведите USB-адаптер Bluetooth в режим сопряжения, нажав кнопку сопряжения в углублении корпуса и удерживая ее с помощью ручки или скрепки, пока индикатор на USB-адаптере Bluetooth не начнет мигать красным и синим.

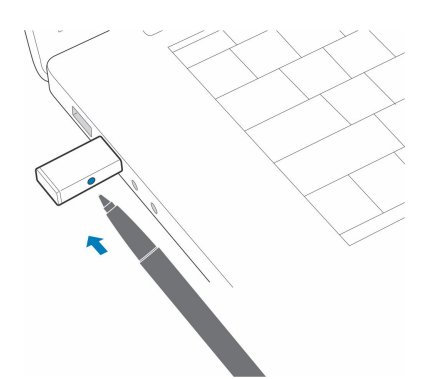

### **ПРИМЕЧАНИЕ:** Конструкция адаптера может отличаться

После успешного сопряжения вы услышите уведомление «pairing successful» («сопряжение успешно установлено») и «PC connected» («компьютер подключен»), а светодиодный индикатор на USB-адаптере Bluetooth начнет непрерывно светиться.

## **Регулировка положения и зарядка**

**3**

## <span id="page-10-0"></span>**Ношение с правой или левой стороны**

### **Действия**

Чтобы расположить микрофон справа или слева, поднимите штангу микрофона вверх и переверните ее. Аккуратно согните штангу таким образом, чтобы она находилась на расстоянии приблизительно 2 пальцев от уголка рта.

**ПРИМЕЧАНИЕ:** Чтобы получить настоящее стереозвучание, носите штангу с правой стороны.

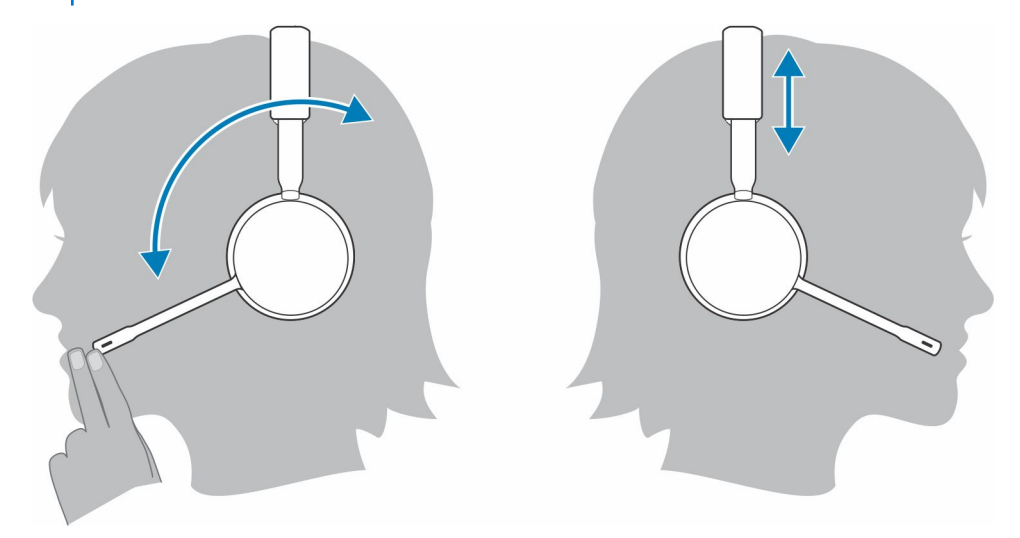

## **Зарядка гарнитуры**

#### **Предварительные условия**

**ОСТОРОЖНО: Перед использованием следует полностью зарядить гарнитуру, чтобы голосовые уведомления о времени работы в режиме разговора были максимально точными.**

#### **Действия**

Для зарядки гарнитуры следует использовать подставку для зарядки или кабель Micro-USB. Во время зарядки на гарнитуре мигает световой индикатор. Полная зарядка гарнитуры может занимать до 2 часов. Индикаторы отключаются, когда устройство полностью заряжено.

**ПРИМЕЧАНИЕ:** Подставку для зарядки и кабель Micro-USB можно подключать как к компьютеру, так и к настенному Œ зарядному устройству. Подключение к компьютеру требуется только при обновлении встроенного ПО.

### <span id="page-11-0"></span>**Таблица 4. Зарядка**

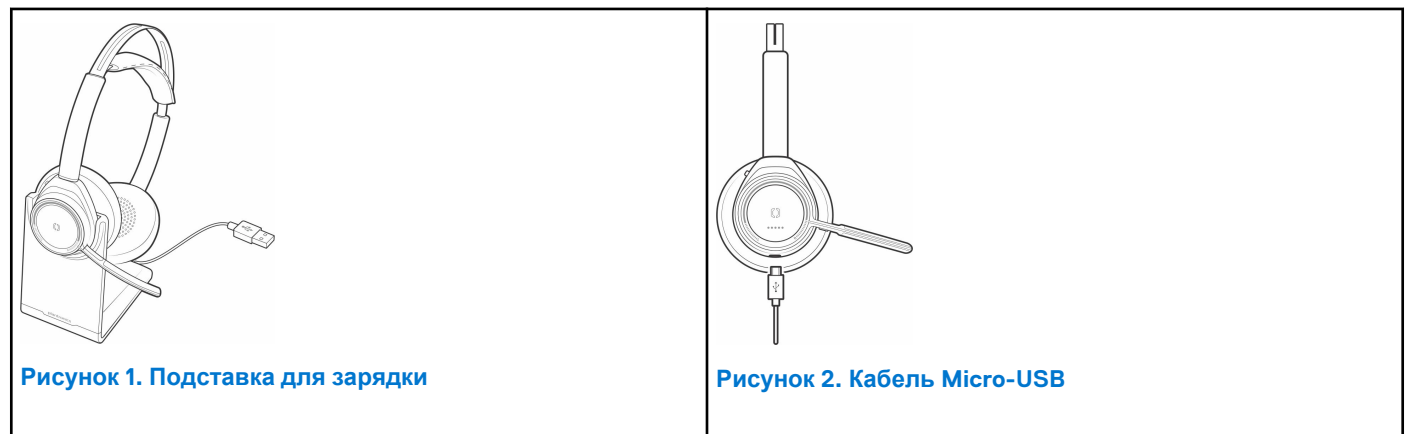

### **Таблица 5. Индикаторы состояния аккумулятора**

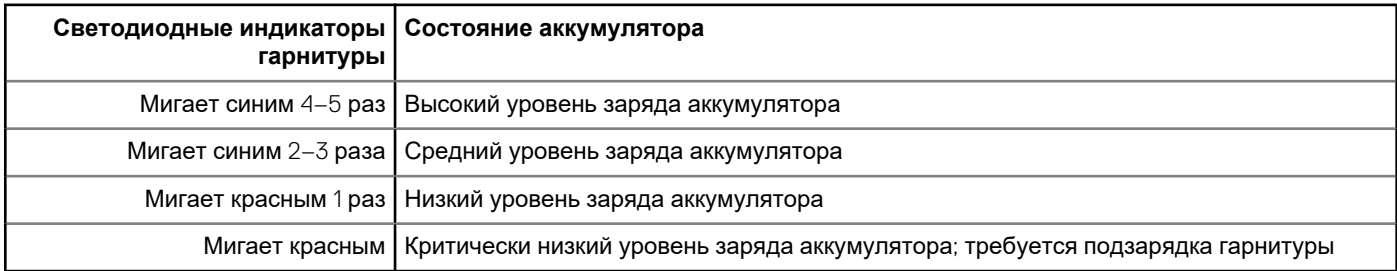

## **Проверка состояния аккумулятора гарнитуры**

Существует 3 способа проверки состояния аккумулятора гарнитуры. Выполните одно из следующих действий:

### **Действия**

- Plantronics Hub для iOS/Android: проверьте состояние аккумулятора на главном экране.
- Plantronics Hub для Windows/Mac: нажмите на значок гарнитуры Plantronics Hub на панели задач или панели меню, чтобы посмотреть состояние аккумулятора.
- Сдвиньте и отпустите переключатель «Питание»  $\bigcup$  из положения «выкл.». Прослушайте голосовое уведомление или проверьте состояние светодиодных индикаторов гарнитуры.

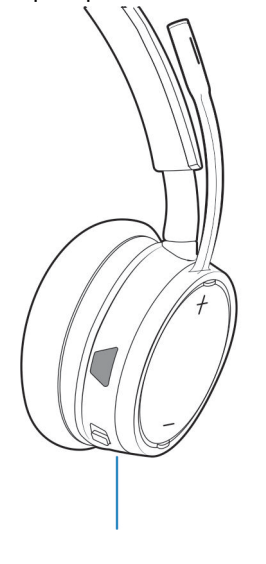

R

### **Таблица 6. Режимы работы индикатора гарнитуры при зарядке**

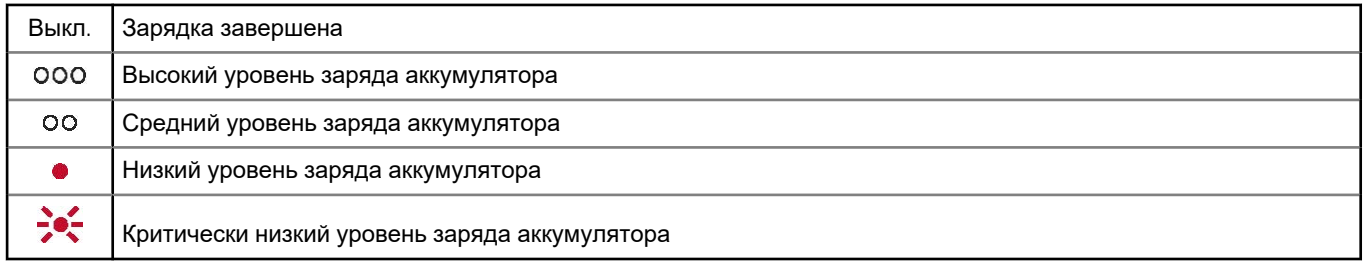

**ПРИМЕЧАНИЕ:** Чтобы голосовое уведомление о времени работы в режиме разговора было максимально точным, полностью разрядите аккумулятор гарнитуры, а затем полностью его зарядите.

# **Загрузка программного обеспечения**

**4**

<span id="page-13-0"></span>Для работы с некоторыми программными телефонами необходимо установить приложение Plantronics Hub для Windows/ Mac, чтобы обеспечить возможность управления вызовами на гарнитуре (прием/завершение вызовов и отключение микрофона).

### **Действия**

Скачайте Plantronics Hub для Windows/Mac на сайте [poly.com/software](https://www.plantronics.com/software) или [www.dell.com/support.](https://www.dell.com/support)

Управляйте настройками гарнитуры на компьютере с помощью приложения Plantronics Hub:

- Управление вызовами, совершаемыми с помощью программных телефонов
- Изменение языка гарнитуры
- Обновление встроенного ПО
- Включение/отключение функций

## <span id="page-14-0"></span>**Совершение/прием/завершение вызовов**

## **Основная информация**

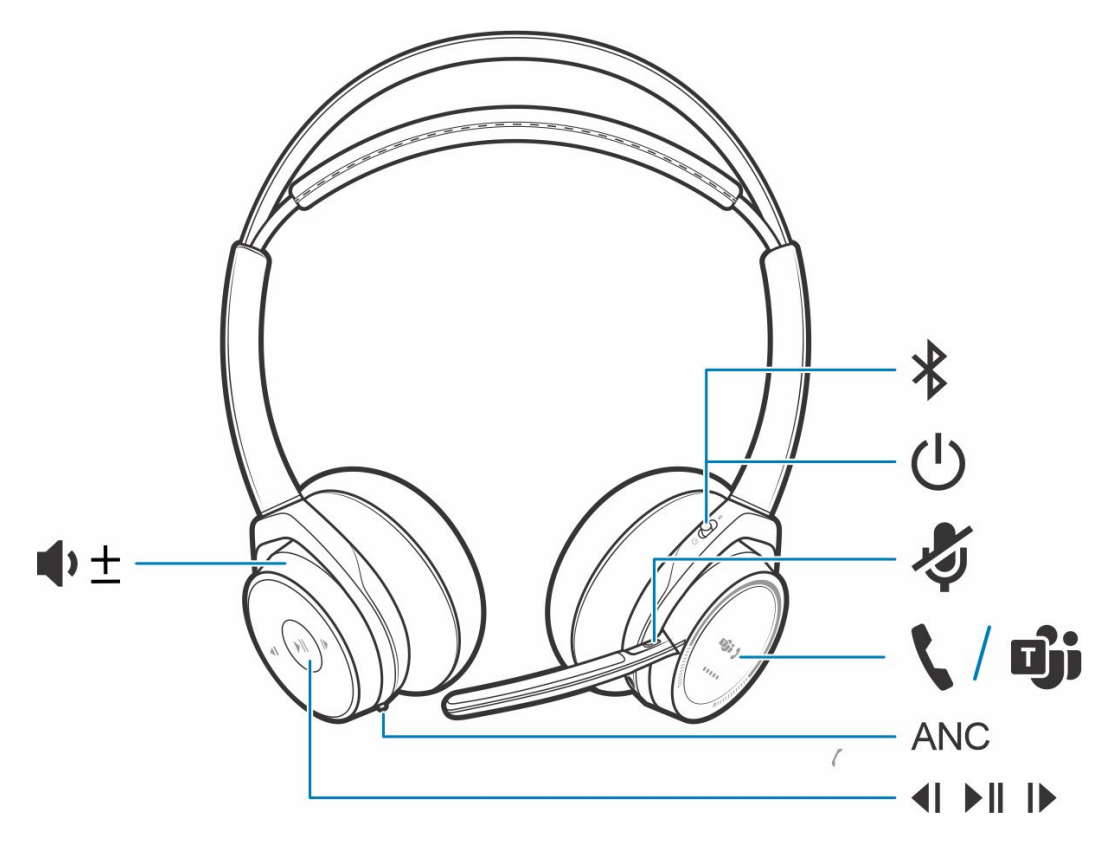

### **Таблица 7. Общие сведения**

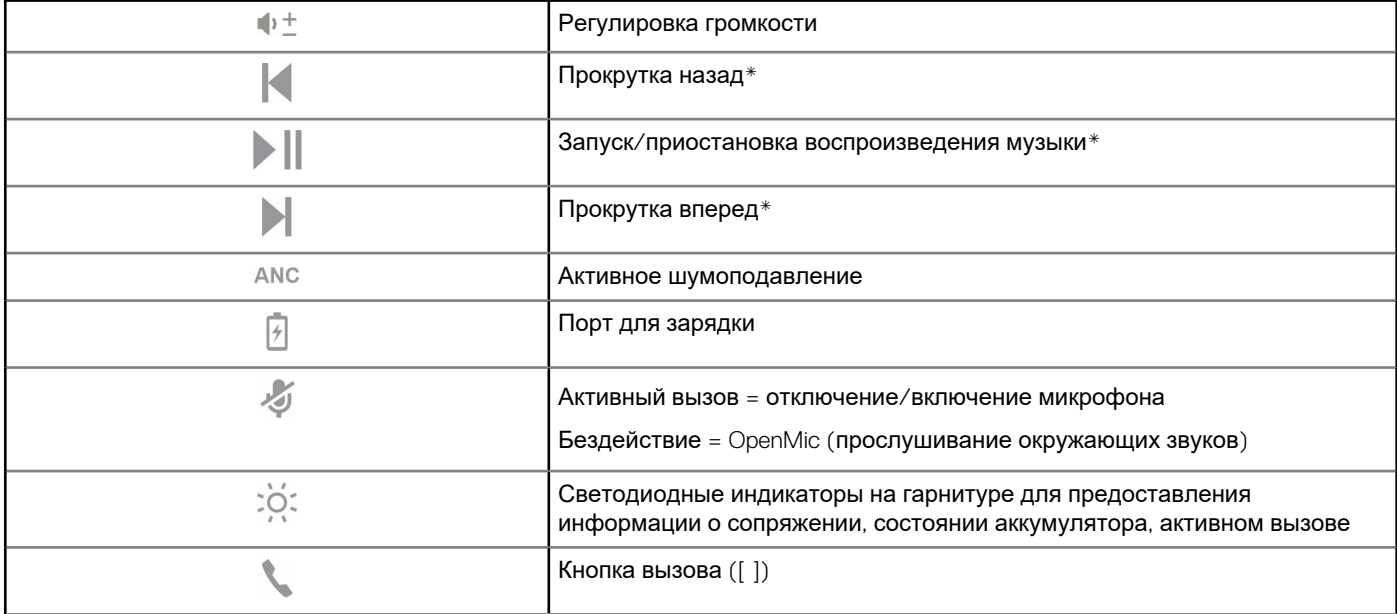

**5**

### <span id="page-15-0"></span>**Таблица 7. Общие сведения (продолжение)**

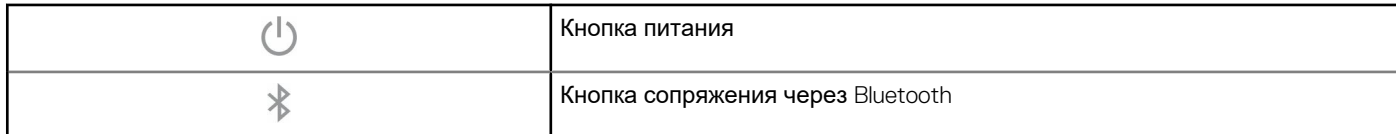

**ПРИМЕЧАНИЕ:** \*В зависимости от используемого приложения функции могут отличаться. Работа с вебприложениями не поддерживается.

### **Прием или завершение вызова**

#### **Действия**

Нажмите кнопку «Вызов» или используйте программный телефон.

### **Набор номера последнего звонившего абонента/последнего набранного номера (смартфон)**

#### **Действия**

Чтобы набрать последний набранный номер, дважды нажмите кнопку «Вызов» .

### **Голосовой набор (смартфон)**

#### **Действия**

Если смартфон оснащен голосовым помощником, нажмите и удерживайте кнопку «Вызов» В течение 2 секунд и дождитесь появления запроса, а затем попросите телефон набрать номер сохраненного контакта.

### **Отключение микрофона**

#### **Действия**

Во время вызова кратковременно нажмите кнопку отключения звука  $\blacktriangledown$ , чтобы отключить микрофон на встроенном контроллере. Для включения микрофона нажмите эту кнопку еще раз.

### **Напоминание об отключении микрофона\***

\* Требуется Plantronics Hub для Windows и Mac [\(poly.com/software](https://www.plantronics.com/software) или [www.dell.com/support](https://www.dell.com/support))

Если вы отключили микрофон во время активного вызова и начинаете говорить, на экране отображается уведомление, напоминающее вам о том, что микрофон отключен. В приложении Plantronics Hub для Windows и Mac можно добавить голосовое уведомление для функции отключения микрофона.

### **Функция OpenMic**

#### **Действия**

Когда вы не разговариваете по телефону, нажмите красную кнопку отключения микрофона, чтобы включить функцию OpenMic, позволяющую слышать окружающие звуки. Для регулировки уровня слышимого окружающего шума используйте колесо регулировки громкости.

### <span id="page-16-0"></span>**Громкость**

### **Действия**

Для регулировки громкости поверните регулятор громкости  $\blacksquare^{\pm}$  вперед  $(+)$  или назад  $(-)$ .

### **Запуск или приостановка воспроизведения музыки**

### **Действия**

Выполните одно из следующих действий:

- Наденьте/снимите гарнитуру (требуется включение встроенных сенсоров)
- Нажмите кнопку «Воспроизведение/пауза»
- **ПРИМЕЧАНИЕ:** В зависимости от используемого приложения функции могут отличаться. Работа с веб-приложениями не поддерживается.

### **Выбор композиции**

### **Действия**

Дважды нажмите на кнопку «Вызов» , чтобы перейти к следующей композиции, или трижды нажмите на кнопку «Вызов»

, чтобы воспроизвести предыдущую композицию.

**ПРИМЕЧАНИЕ:** В зависимости от используемого приложения функции могут отличаться. Они могут не поддерживаться при работе с веб-приложениями.

### <span id="page-17-0"></span>**Использование сенсоров**

Встроенные сенсоры определяют момент надевания или снятия наушников.

#### **Таблица 8. Сенсоры: основные сведения**

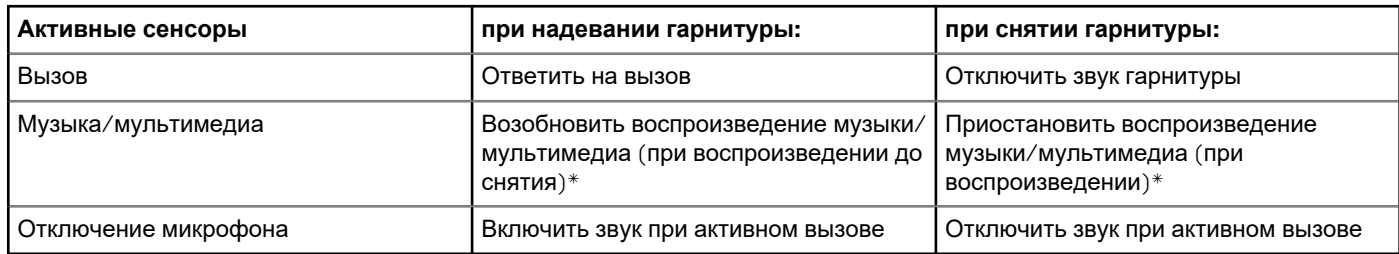

**ПРИМЕЧАНИЕ:** \*В зависимости от используемого приложения функции могут отличаться. Работа с вебприложениями не поддерживается.

### **Сброс настроек сенсоров**

Если сенсоры работают некорректно, может потребоваться сброс их настроек.

#### **Действия**

Выполнить сброс настроек сенсоров гарнитуры можно двумя способами. Выполните одно из следующих действий:

- Включите питание гарнитуры и установите ее в подставку для зарядки на 10 секунд.
- Нажмите и удерживайте кнопки отключения звука 4 и «Play/pause» (Воспроизведение/пауза) | более 4 секунд, пока индикаторы не моргнут фиолетовым светом дважды, не касаясь подкладки наушника и не допуская контакта с поверхностями

### **Отключение сенсоров**

#### **Действия**

Существует несколько способов отключения встроенных сенсоров на гарнитуре:

- Управление сенсорами через приложение Plantronics Hub
- Удерживайте кнопки отключения звука и «Вызов» | более 4 секунд, пока индикатор не начнет мигать фиолетовым, а затем красным. Повторите это действие, чтобы снова включить сенсоры; светодиодный индикатор замигает фиолетовым, а затем синим.

**ПРИМЕЧАНИЕ:** Сенсоры нельзя отключить во время потокового воспроизведения аудио.

### **Функция ANC**

Функция активного шумоподавления (ANC) обеспечивает снижение уровня внешнего шума и повышает качество воспроизведения музыки и звука.

### **Действия**

Гарнитура поставляется с включенной функцией ANC. Чтобы выключить функцию ANC, сдвиньте переключатель от надписи «ANC».

### <span id="page-18-0"></span>**Использование программного телефона Microsoft**

### **Действия**

- В Microsoft Teams нажмите на гарнитуре кнопку «Вызов» (требуется приложение).
- В Skype для бизнеса нажмите на гарнитуре и удерживайте кнопку «Вызов» в течение 2 секунд (требуется приложение).
- Настройте целевой телефон, перейдя в меню Plantronics Hub для Windows/Mac > **Программные телефоны** > **Настройки программного обеспечения** > **Целевой программный телефон**

## Дополнительные функции

## <span id="page-19-0"></span>**Режим DeepSleep**

Если включенная гарнитура находится вне зоны действия связи с сопряженным телефоном или USB-адаптером более 7 дней, она переходит в режим DeepSleep для экономии заряда аккумулятора.

#### Действия

Вернувшись в зону действия с телефоном или USB-адаптером, нажмите кнопку «Управление вызовами» , чтобы выйти из режима DeepSleep.

## Прием вызовов на втором устройстве

Можно легко принимать вызовы на двух устройствах (включая программный телефон).

#### Об этой задаче

В процессе разговора вы услышите сигнал уведомления о входящем вызове со второго сопряженного устройства.

#### Действия

Чтобы ответить на второй вызов с другого устройства, сначала коснитесь кнопки «Вызов» (чтобы завершить текущий вызов, и снова коснитесь кнопки «Вызов», чтобы ответить на новый вызов. При отсутствии ответа второй вызов будет переведен на голосовую почту.

### Смена языка

Предусмотрена возможность изменения языка голосовых уведомлений на гарнитуре (например, «mute on» («звук выключен»)).

#### Действия

- 1. Скачайте Plantronics Hub для Windows/Mac на сайте poly.com/software или www.dell.com/support.
- 2. Установите гарнитуру в подставку для зарядки и подключите ее напрямую к компьютеру.
- 3. Отключите гарнитуру от других устройств, в том числе отсоедините USB-адаптер от компьютера.
- Откройте приложение Plantronics Hub для Windows/Mac и перейдите в раздел Настройки > Язык, чтобы просмотреть  $\mathbf{A}$ доступные для выбора языки голосовых уведомлений.

## Обновление встроенного ПО

Обновление встроенного ПО помогает поддерживать гарнитуру в актуальном состоянии в соответствии с новейшими технопогиями.

#### Предварительные условия

Обновите встроенное ПО для получения следующих возможностей:

Изменение языка голосовых уведомлений/команд  $\blacksquare$ 

- <span id="page-20-0"></span>Повышение производительности  $\bullet$
- Добавление новых функций на устройство

### Действия

- 1. Скачайте Plantronics Hub для Windows/Mac на сайте poly.com/software или www.dell.com/support.
- 2. Чтобы обновить встроенное ПО гарнитуры, установите ее в подставку для зарядки и подключите ее напрямую к компьютеру. Отключите гарнитуру от других устройств, в том числе отсоедините USB-адаптер от компьютера.
- 3. Откройте приложение Plantronics Hub для Windows/Mac и проверьте оповещения о наличии обновлений встроенного ПО на вкладке «Обновления».

(1) ПРИМЕЧАНИЕ:

Во время обновления не принимайте и не совершайте вызовы  $\bullet$ 

### Комплект поставки

Содержимое комплекта поставки зависит от изделия.

### Гарнитура

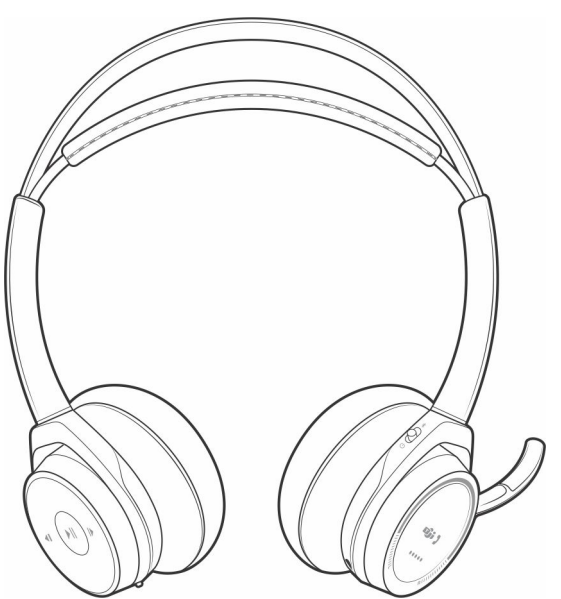

### Подставка для зарядки

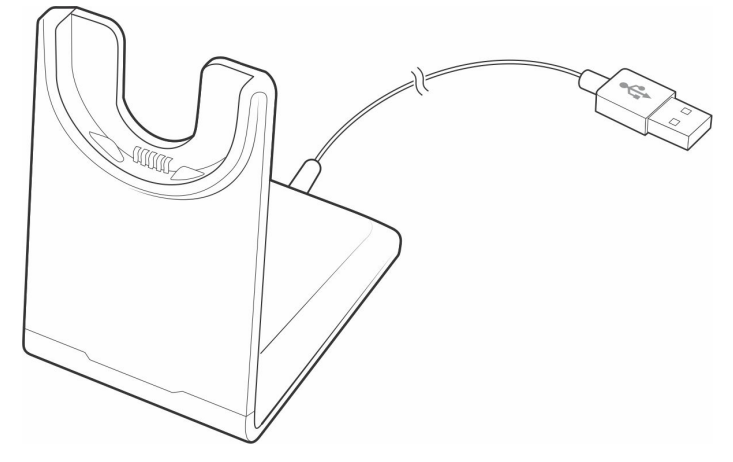

Кабель Micro-USB

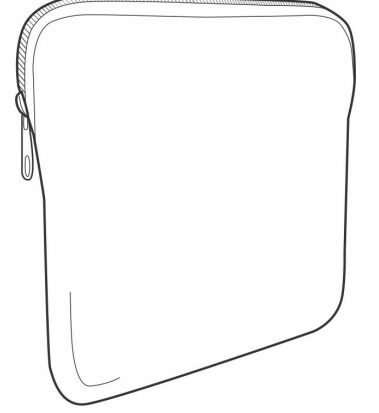

<span id="page-21-0"></span>**Футляр для переноски**

**USB-адаптер Bluetooth**

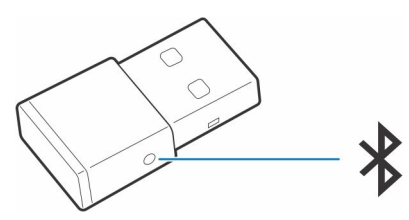

### **Аксессуары**

Приобретается отдельно на сайте [poly.com/accessories](http://www.plantronics.com/accessories).

**Настенное зарядное устройство**

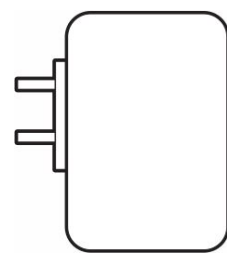

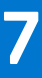

## **Устранение неполадок**

## <span id="page-22-0"></span>**Устранение неисправностей**

### **Таблица 9. Поиск и устранение неисправностей гарнитуры**

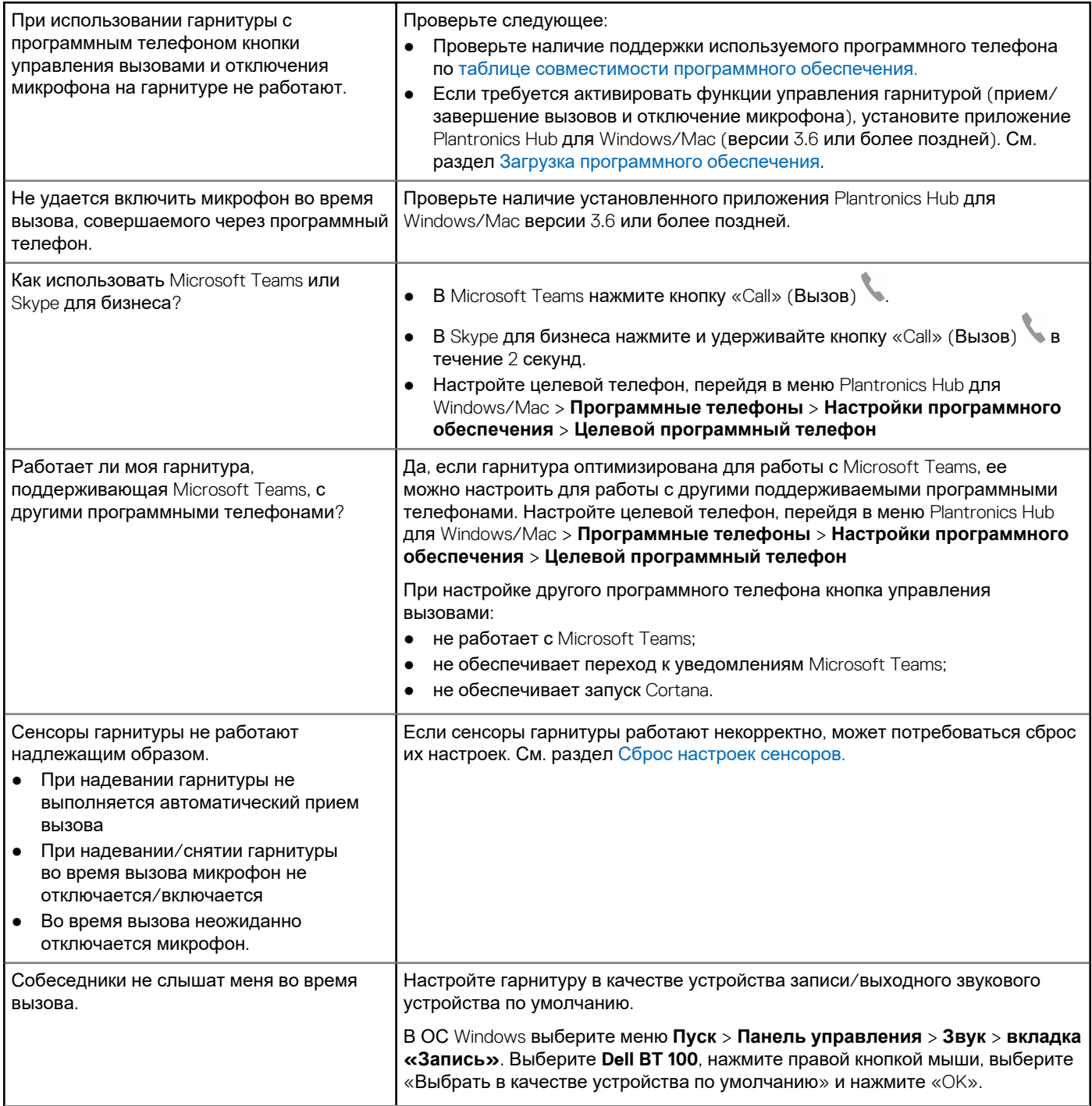

## **Таблица 9. Поиск и устранение неисправностей гарнитуры (продолжение)**

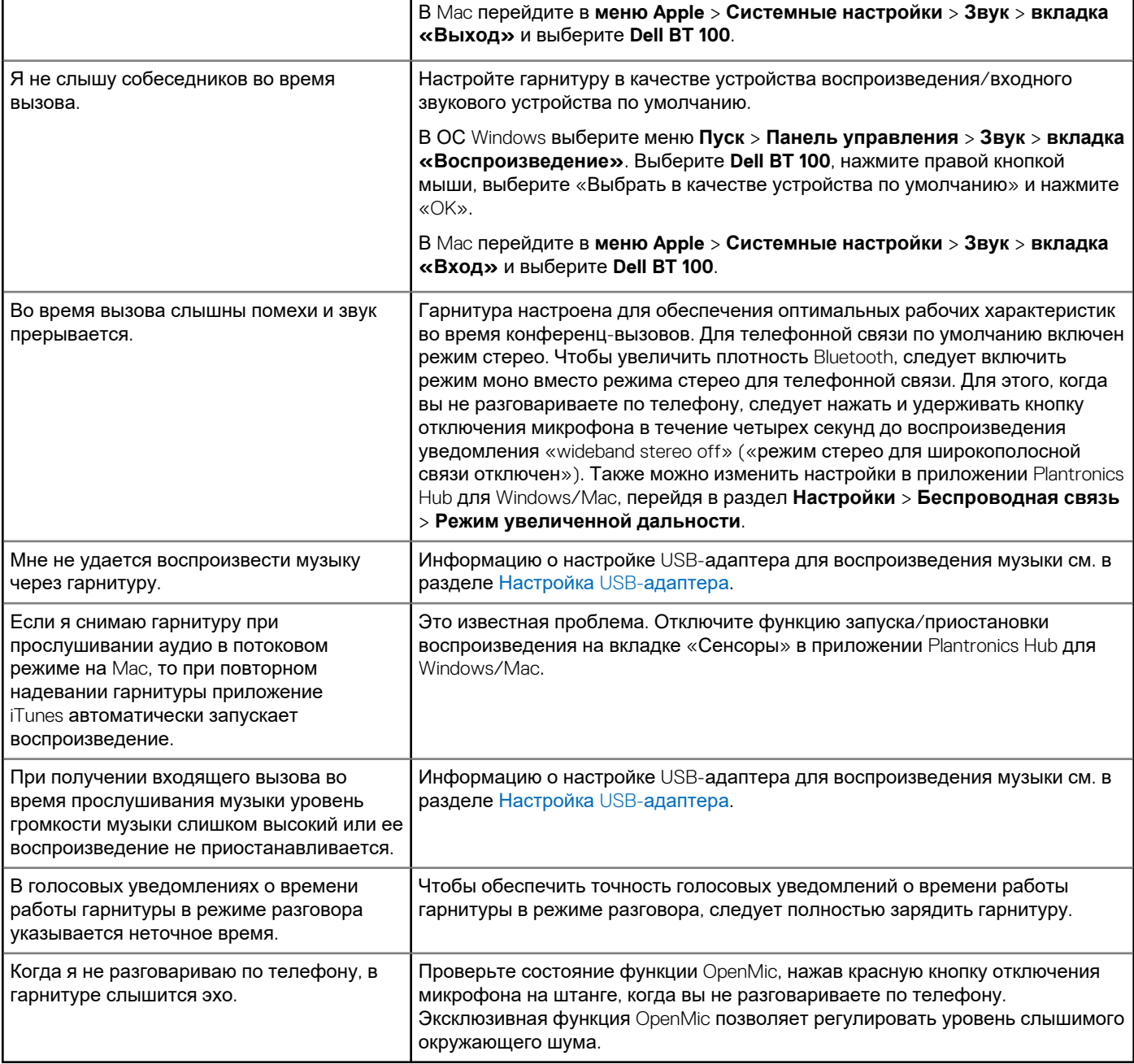

## <span id="page-24-0"></span>**Информация по технике безопасности**

### **Информация по технике безопасности**

#### **Об этой задаче**

Чтобы снизить риск возгорания, поражения электрическим током, получения травм и повреждения имущества, перед использованием данного устройства ознакомьтесь со всеми инструкциями по эксплуатации и приведенными ниже инструкциями по технике безопасности.

- Используйте только те продукты и аксессуары, которые предназначены для данного устройства.
- В случае появления раздражения кожи после использования данного устройства прекратите его использование и обратитесь в DELL.
- Не позволяйте детям играть с мелкими деталями устройства, так как они могут попасть в дыхательные пути ребенка и вызвать удушье.
- Не разбирайте устройство, так как это может привести к поражению электрическим током и другим рискам. Неправильная разборка может привести к поражению электрическим током при повторном использовании телефона.
- Если устройство перегревается или поврежден корпус, кабель или вилка, отключите его от сети и прекратите использование.
- Использование устройства на высоких уровнях громкости или при повышенном уровне звукового давления может привести к временному или необратимому повреждению слуха. Не существует специальной настройки громкости, которая подходит для всех, однако всегда следует устанавливать средний уровень громкости гарнитуры или наушников и избегать длительного воздействия высоких уровней громкости. Чем громче звук, тем быстрее он приведет к ухудшению слуха. При использовании гарнитуры или наушников с различными устройствами громкость воспроизведения может отличаться. Громкость звука зависит от используемого устройства и его настроек. Если вы испытываете дискомфорт, прекратите использование устройства с гарнитурой или наушниками и обратитесь к врачу. Для защиты слуха эксперты рекомендуют следующее.
	- 1. Уменьшите громкость звука перед включением гарнитуры/наушников и используйте как можно более низкий уровень громкости.
	- 2. Не пытайтесь увеличить громкость, чтобы снизить уровень окружающего шума. По возможности используйте гарнитуру/наушники в спокойной обстановке с низким уровнем фонового шума.
	- 3. Ограничьте время использования гарнитуры/наушников на высоком уровне громкости.
	- 4. Уменьшите громкость, если звук, издаваемый наушниками или гарнитурой, мешает речи окружающих людей. Для получения дополнительной информации о гарнитурах или наушниках и аспектах, связанных со слухом, посетите сайт [plantronics.com/healthandsafety.](https://www.poly.com/in/en/legal/compliance/health-safety)
- Если вы используете гарнитуру или наушники во время вождения, ознакомьтесь с местными законами о мобильных телефонах или гарнитурах и уделяйте особое внимание безопасному вождению. Использование гарнитуры или наушников, закрывающих оба уха во время вождения, включая велосипед, снижает возможность слышать другие звуки и может представлять значительный риск для вас и других людей, а также является незаконным в большинстве стран.
- Если наушники-вкладыши входят в комплект поставки устройства, подключите их и используйте в соответствии с прилагаемыми инструкциями. Не применяйте силу при установке наушников-вкладышей в слуховой проход. Если они застряли в слуховом проходе, проконсультируйтесь с врачом.
- Для зарядки используйте только зарядные устройства, поставляемые компанией DELL, и следуйте инструкциям по зарядке. Кроме того, если гарнитуру необходимо заряжать с помощью зарядного устройства для мобильного телефона, используйте только зарядные устройства, одобренные и поставляемые производителем мобильного телефона для данной модели. Не используйте зарядное устройство для других целей. Убедитесь, что рабочее напряжение соответствует напряжению источника питания.

#### **Безопасность при обращении с аккумулятором**

- Если устройство оснащено встроенным незаменяемым аккумулятором, не пытайтесь открыть устройство или заменить аккумулятор, так как это может привести к травме и/или повреждению устройства.
- Не бросайте изделие или использованные аккумуляторы в огонь и не оставляйте их в местах с температурой выше 40 °C.

**8**

<span id="page-25-0"></span>Оборудование предназначено для использования в жилых, коммерческих и не перегруженных промышленных зонах. Оборудование относится к классу B по электромагнитной совместимости.

Операционная среда: температура от 10 °C до 40 °C, относительная влажность: от 5% до 95%.

Срок службы составляет 7 лет.

Условия хранения и транспортировки: температура от -20 °C до 30 °C, относительная влажность: от 5% до 95%.

Срок хранения составляет 7 лет.

### **Условия продажи определяются в соглашениях с авторизованными реселлерами.**

Перечеркнутый символ мусорного контейнера указывает на то, что использованное электрическое и электронное оборудование и аккумуляторы не следует утилизировать вместе с несортированными бытовыми отходами. Их утилизация должна осуществляться отдельно от других отходов. Дополнительные сведения см. на сайте poly.com

Оборудование соответствует требованиям Технического регламента Таможенного союза «Электромагнитная совместимость технических средств» (ТР ТС 020/2011).

Оборудование соответствует требованиям Технического регламента Евразийского экономического союза «Об ограничении применения опасных веществ в изделиях электротехники и радиоэлектроники» (ТР ЕАЭС 037/2016).

### **Дополнительная информация**

**Производитель** Plantronics Inc. 345 Encinal Street, Santa Cruz, CA95060, США **СТРАНА ПРОИСХОЖДЕНИЯ** Китай или Мексика, дата изготовления указана на этикетке упаковки **УПОЛНОМОЧЕННОЕ ЛИЦО** Общество с ограниченной ответственностью «ПЛАНТРОНИКС РУС» Российская Федерация, 115054, Москва, Павелецкая площадь, дом 2, строение 2, этаж 23, офис I, комната 1B Тел.: +7 495 213 12 16 Эл. почта: SERGEY.KHOMYAKOV@POLY.COM

## <span id="page-26-0"></span>Справка и обращение в компанию Dell

## Материалы для самостоятельного разрешения **ВОПРОСОВ**

Вы можете получить информацию и помощь по продуктам и сервисам Dell, используя следующие материалы для самостоятельного разрешения вопросов:

#### Таблица 10. Материалы для самостоятельного разрешения вопросов

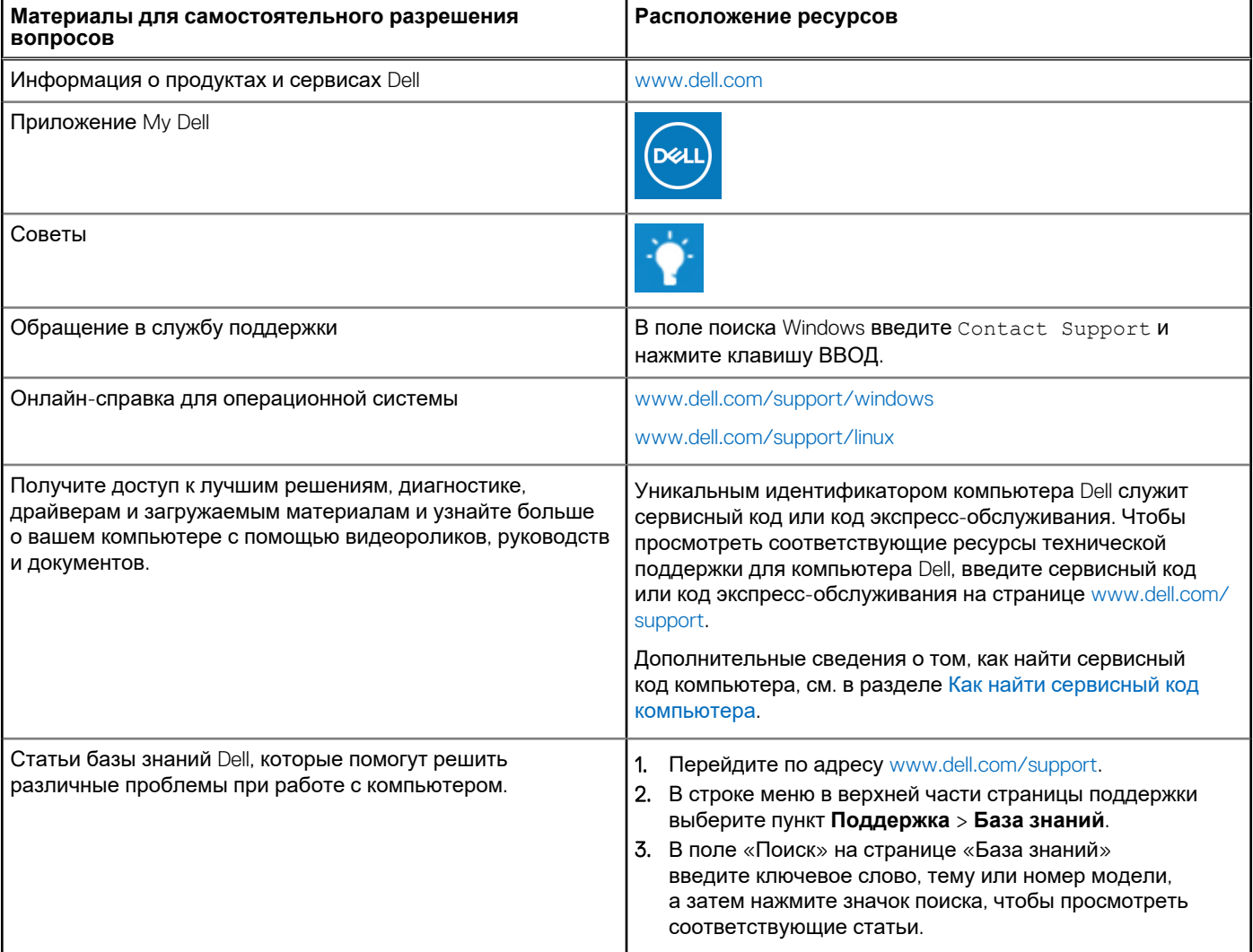

## Обращение в компанию Dell

Порядок обращения в компанию Dell по вопросам сбыта, технической поддержки или обслуживания клиентов см. по адресу www.dell.com/contactdell.

(i) ПРИМЕЧАНИЕ: Доступность служб различается в зависимости от страны/региона и продукта. Некоторые службы могут быть недоступны в вашей стране или вашем регионе.

**ПРИМЕЧАНИЕ:** При отсутствии действующего подключения к Интернету можно найти контактные данные в счетефактуре на приобретенное изделие, упаковочном листе, накладной или каталоге продукции Dell.